# РЕГУЛЯРНЫЕ ВЫРАЖЕНИЯ

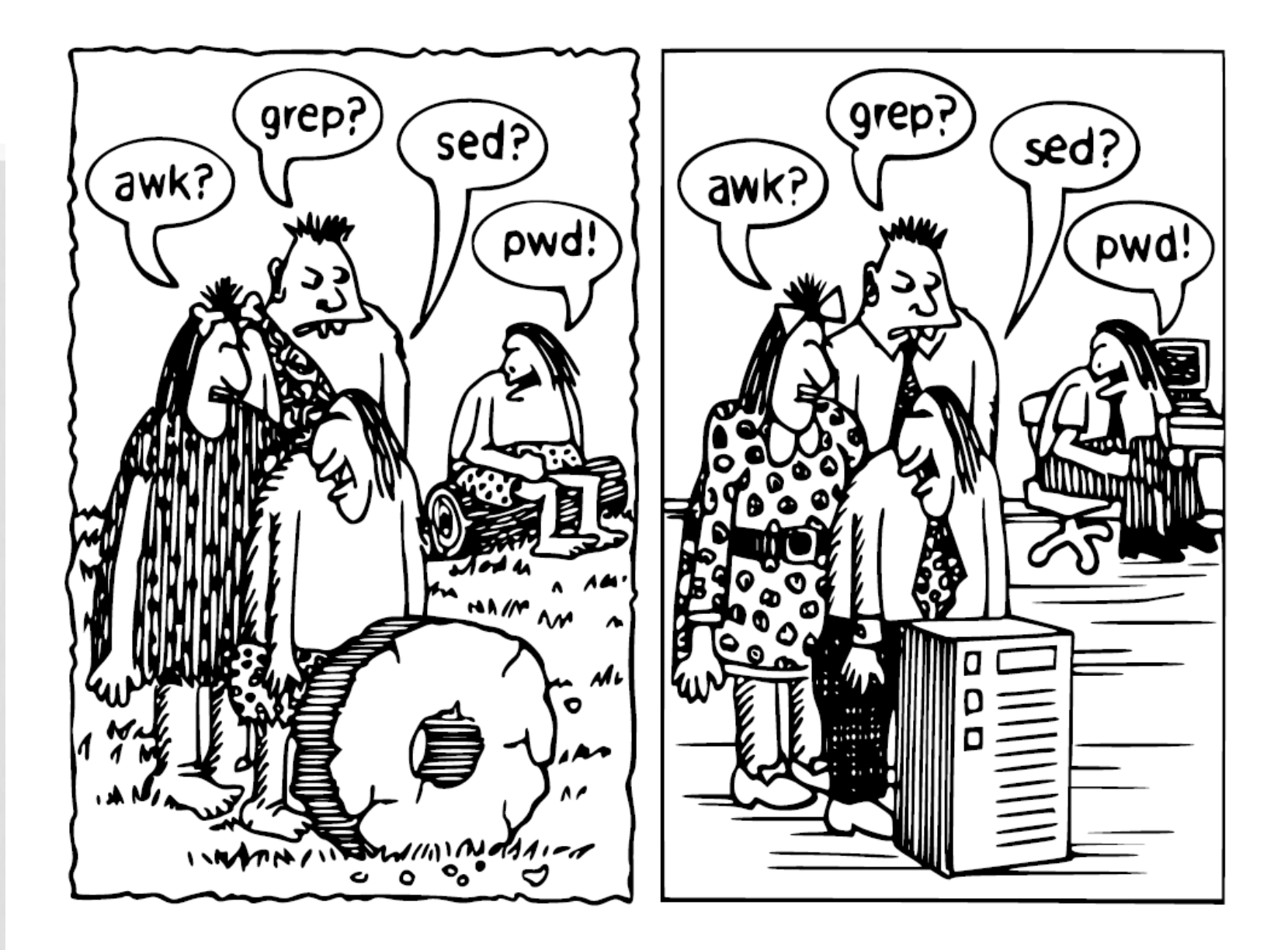

## ИСТОРИЯ

- Кен Томпсон добавил поиск по регулярному выражению в редактор QED в конце 1960-х, позаимствовав нотацию из теоретической статьи Клини
- Из QED регулярные выражения перекочевали в ed – стандартный текстовый редактор системы

## СТАНДАРТЫ

#### • Стандарт POSIX:

- Basic Regular Expressions (BRE)
- Extended Regular Expressions (ERE)

Поддерживаются в утилитах Unix

• Perl Compatible Regular Expressions Из Perl синтаксис заимствован в Java, .NET, Python, Ruby, JavaScript, и т.д.

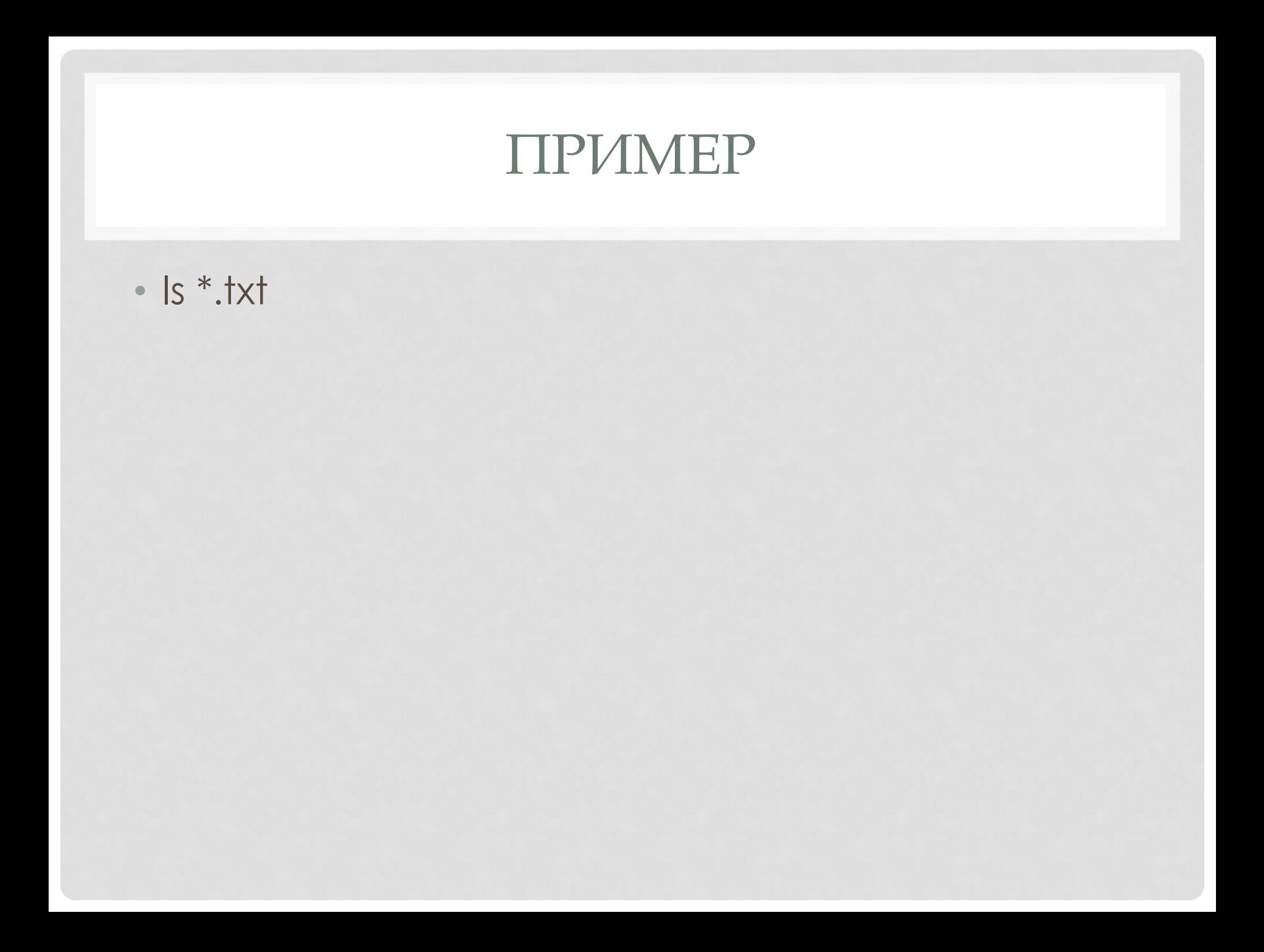

### РЕГУЛЯРНЫЕ ВЫРАЖЕНИЯ

- Формальный язык поиска и осуществления манипуляций с подстроками в тексте, основанный на использовании метасимволов (wildcard)
- По сути это «шаблон», состоящий из символов и метасимволов и задающий правило поиска.

## ШАБЛОНЫ

Символы в шаблонах делятся на два типа:

- Литералы обычные символы
- Метасимволы символы, которые используются для замены других символов или их последовательностей

#### ЛИТЕРАЛЫ

Литералы:

• все символы за исключением специальных

 $\cdot$  [ ]  $\setminus \wedge \$ . | ? \* + ( ) { }

• специальные символы предваренные \ • например: \[ или \\$

## МЕТАСИМВОЛ.

Обозначает один любой символ Пример:

 $-$  st..d – регулярное выражение

- ПОД ЕГО ОПИСАНИЕ ПОДХОДИТ: standard stand astddd

## СИМВОЛЬНЫЕ КЛАССЫ

Позволяет указать, что на данном месте в строке может стоять один из перечисленных символов.

- [A-Z] любая заглавная латинская буква
- [a-d] строчная буква от а до d
- [A-Za-z0-9] Латинская буква или цифра
- [А-Яа-яЁё] любая русская буква

## СИМВОЛЬНЫЕ КЛАССЫ

• Спецсимвол отрицания в символьных классах:

#### ^ (крышка)

• [^abc] - все символы (не буквы, а именно символы) кроме букв латинского алфавита a, b, c.

#### ПЕРЕЧИСЛЕНИЕ

- Вертикальная черта разделяет допустимые варианты. Например, gray|grey соответствует gray или grey
- gr(a | e) у описывают строку gray или grey

# ПОЗИЦИЯ ВНУТРИ СТРОКИ

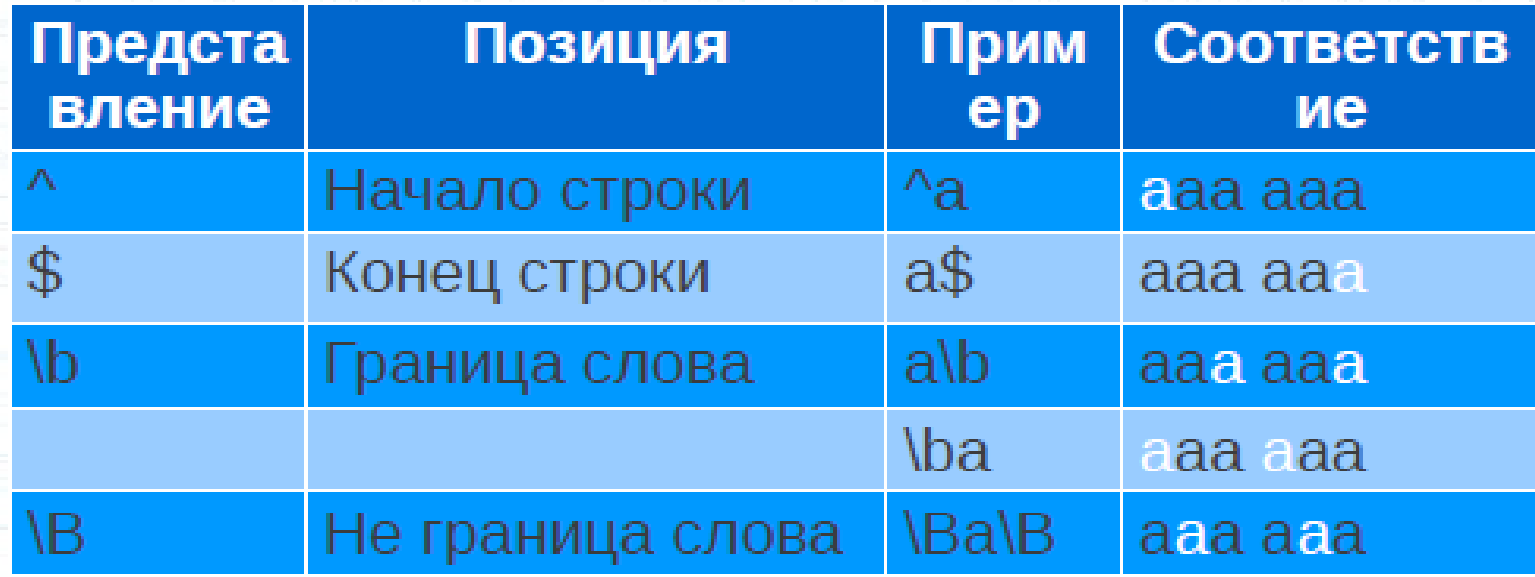

## КВАНТИФИКАЦИЯ

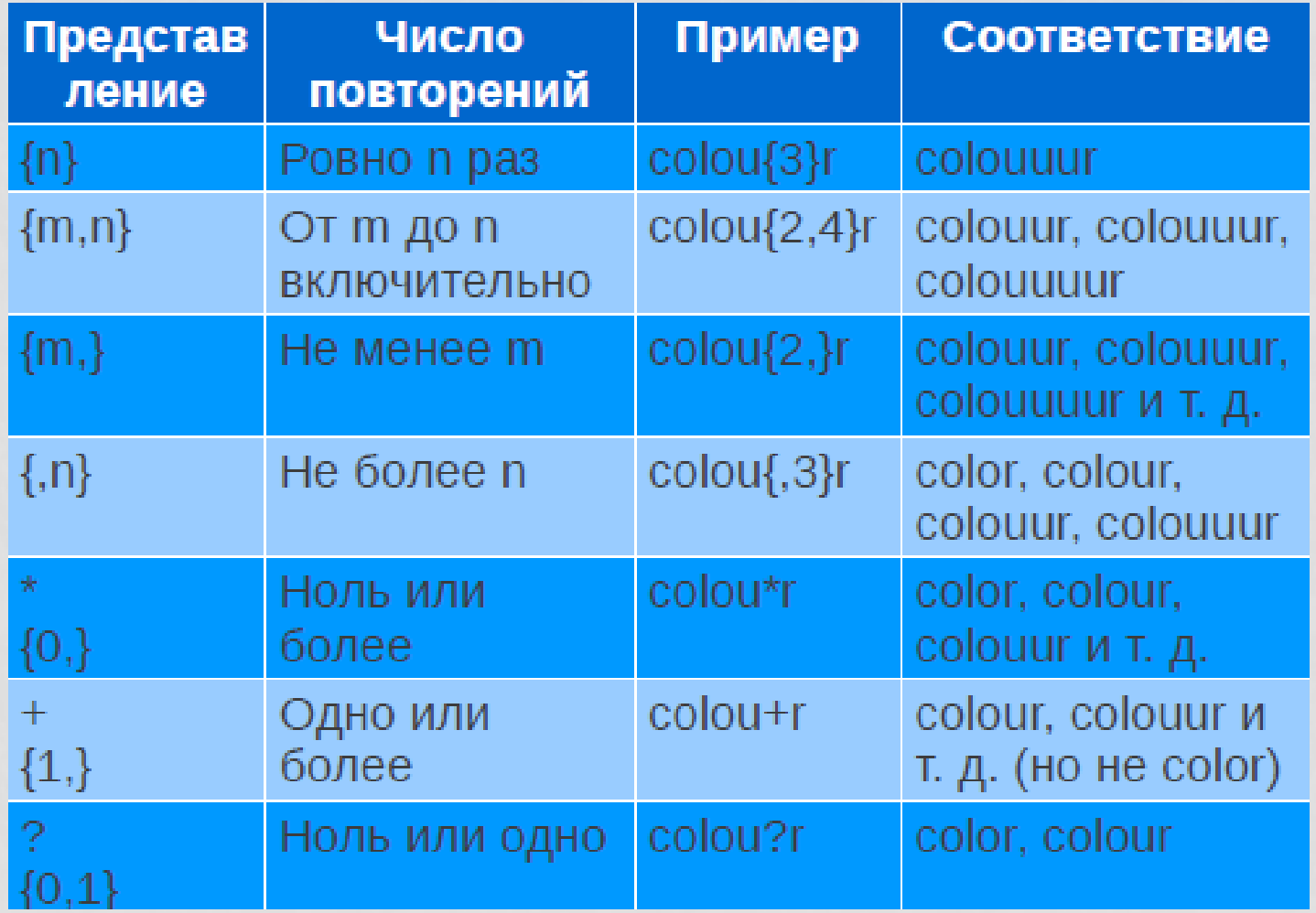

Проверка MAC-адреса  $\cdot \wedge$  ([0-9A-Fa-f]{2}:){5}[0-9A-Fa-f]{2}\$

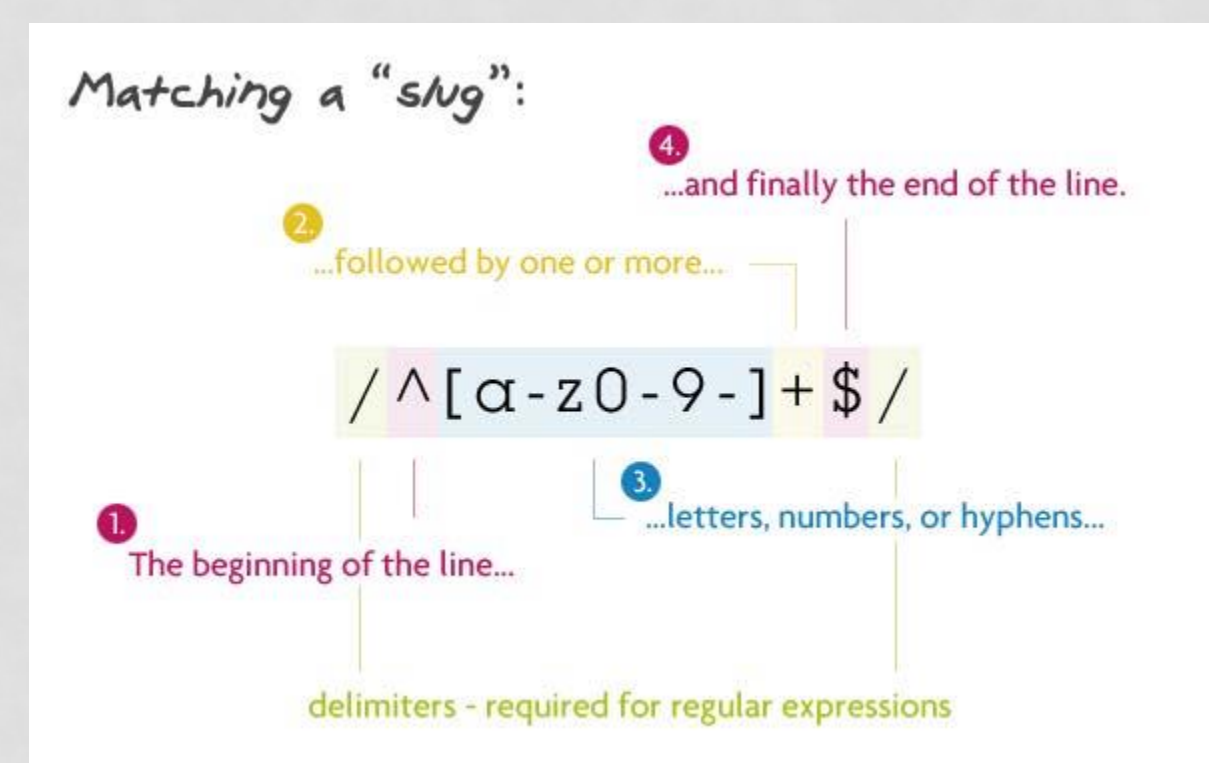

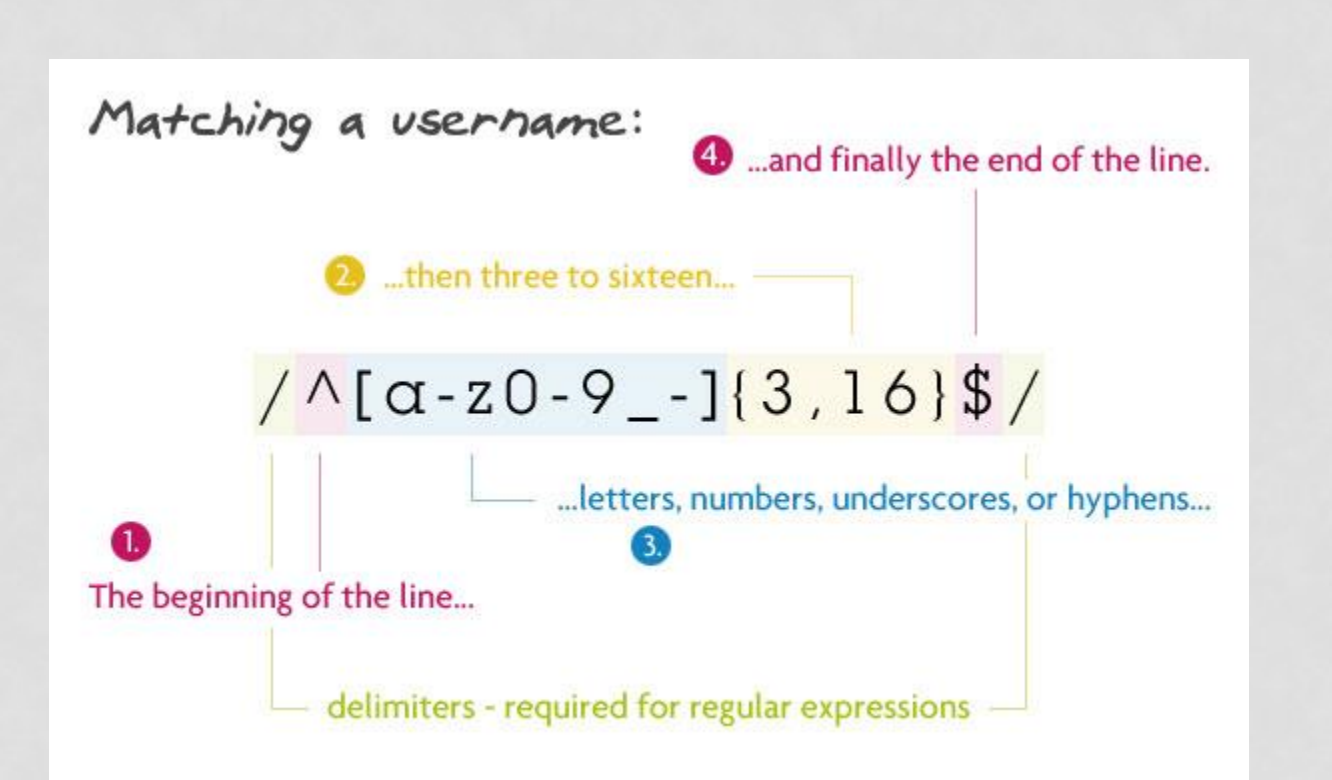

#### КВАНТИФИКАЦИЯ

•«Ленивые» выражения •«Жадные» выражения •«Ревнивые»(сверхжадные) выражения

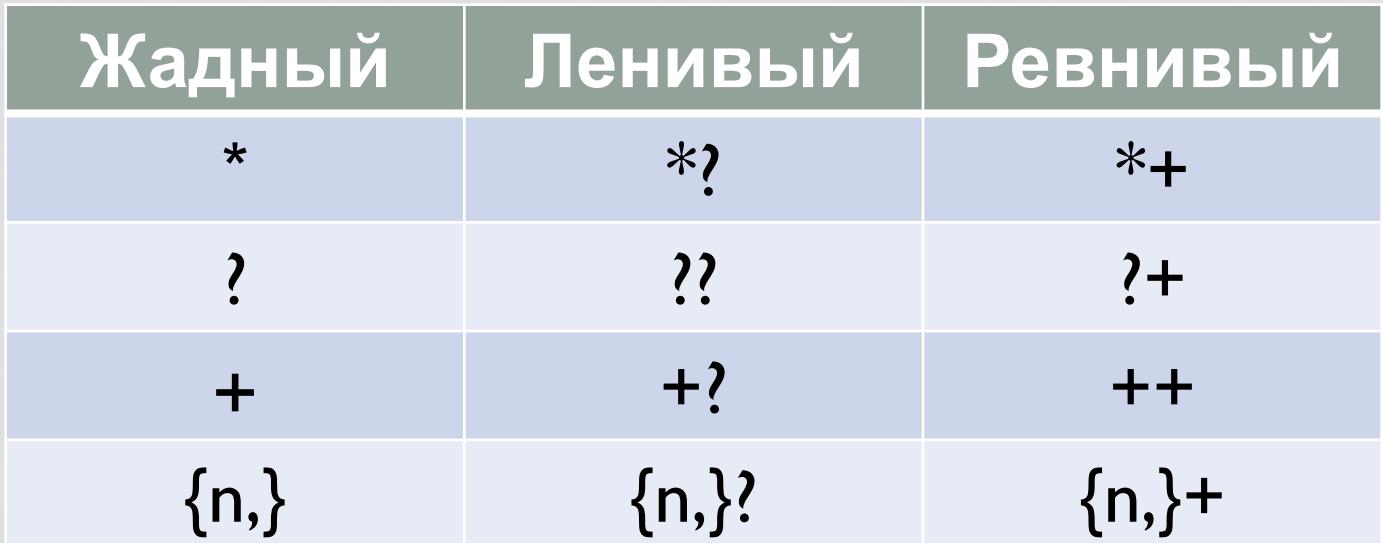

#### ЖАДНАЯ КВАНТИФИКАЦИЯ

- Выражение (<.\*>) соответствует строке, содержащей несколько тегов HTMLразметки, целиком.
- <p><b>Википедия</b> свободная энциклопедия, в которой <i>каждый</i> может изменить или дополнить любую статью</p>

#### ЛЕНИВАЯ КВАНТИФИКАЦИЯ

- ЧТОбы выделить отдельные теги, можно применить ленивую версию этого выражения: (<.\*?>) Ей соответствует не вся показанная выше строка, а отдельные ТЕГИ (ВЫДЕЛЕНЫ ЦВЕТОМ):
- <p><b>Википедия</b> свободная ЭНЦИКЛОПЕДИЯ, В КОТОРОЙ <I>КАЖДЫЙ</I> может изменить или дополнить любую статью </p>.

# РЕВНИВАЯ (СВЕРХЖАДНАЯ) КВАНТИФИКАЦИЯ

• Захватывает самое большое вхождение. В каком-то смысле, ещё «жаднее» жадных и идет дальше них: *один раз чтото «схватив», они никогда не откатываются назад, они не «отдают» кусочки схваченного ими следующим частям регекспа.*

#### **TIPVIMEP**

"one" "two" "three" "test" "me"

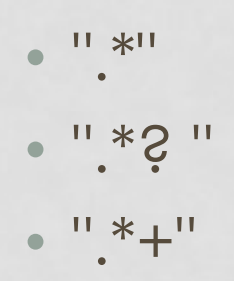

#### **TIPVIMEP**

#### "one" "two" "three" "test" "me"

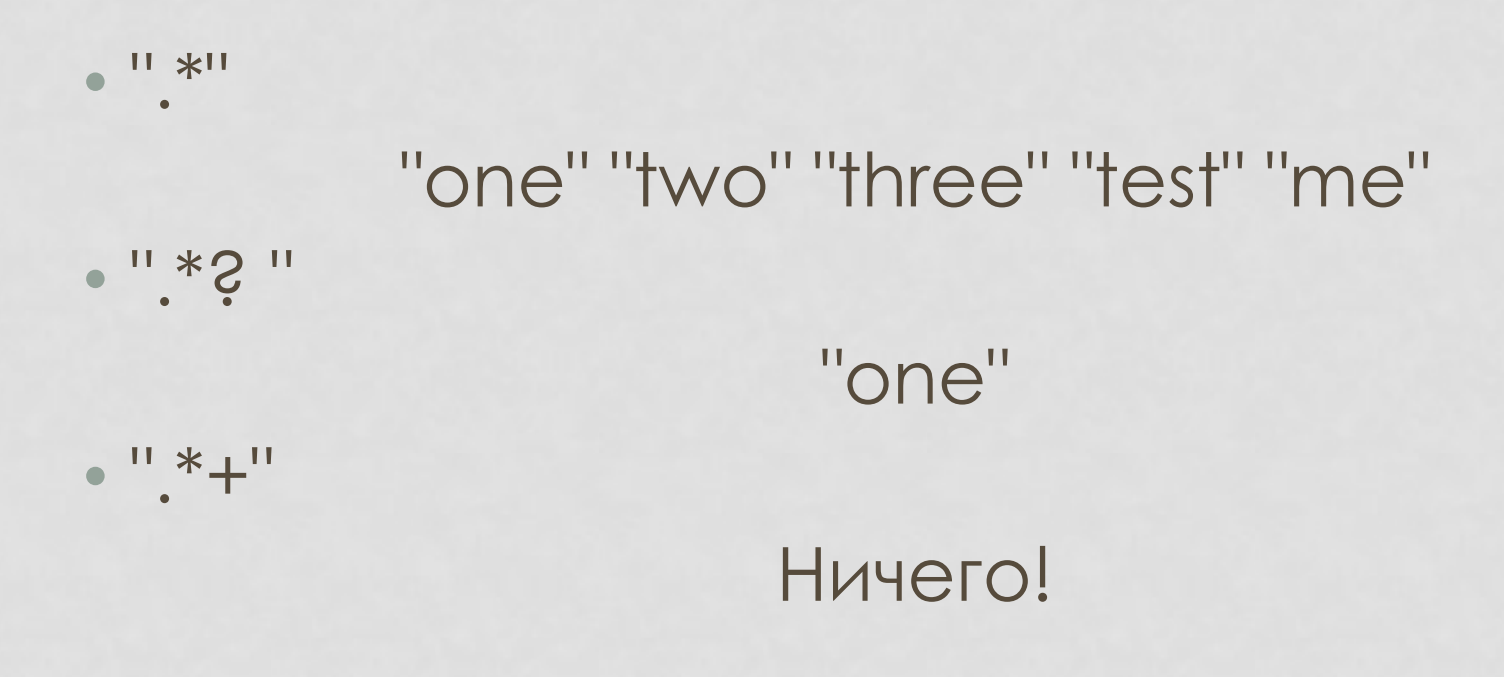

## ГРУППИРОВКА

- Круглые скобки используются для определения области действия и приоритета операций.
- Например, выражение (тр[ау]м-?)\* НАЙДЁТ ПОСЛЕДОВАТЕЛЬНОСТЬ ВИДА ТРАМтрам-трумтрам-трум-трамтрум.

# ГРУППИРОВКА С ОБРАТНОЙ СВЯЗЬЮ

- При обработке выражения подстроки, найденные по шаблону внутри группы, сохраняются в отдельной области памяти и получают номер начиная с единицы.
- Каждой подстроке соответствует пара скобок в регулярном выражении.
- Квантификация группы не влияет на сохранённый результат, то есть сохраняется лишь первое вхождение.

- Пример: (та|ту)-\1
- Найдет:

#### та-та или ту-ту, но не та-ту

# ГРУППИРОВКА БЕЗ ОБРАТНОЙ СВЯЗИ

#### (?:*шаблон*)

- Под результат такой группировки не выделяется отдельная область памяти и, соответственно, ей не назначается номер.
- Это положительно влияет на скорость выполнения выражения .

## АТОМАРНАЯ ГРУППИРОВКА

(S>MagvoH)

•Не создает обратных связей.

• Такая группировка запрещает возвращаться назад по строке, если часть шаблона уже найдена.

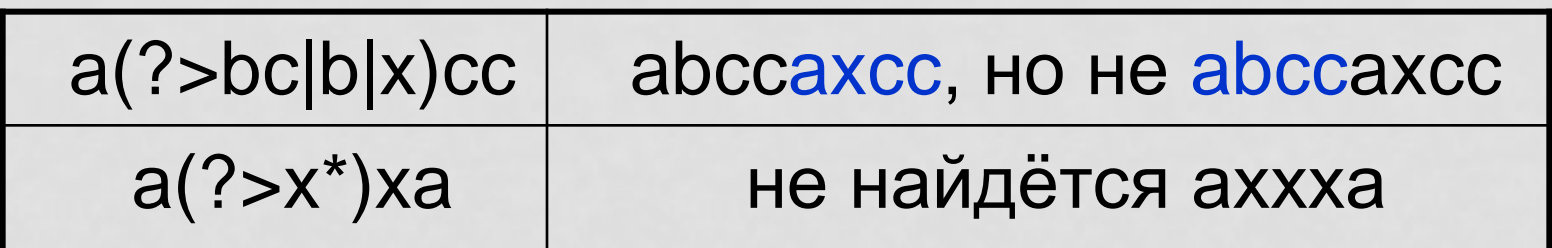

## НАПОМИНАНИЕ

- Существуют три типа регулярных выражений:
	- BRE
	- ERE
	- PCRE

## BASIC REGULAR EXPRESSIONS

- Все символы трактуются буквально, исключая перечень в таблице
- $\bullet \setminus ( .^* [.,~] \setminus )^*$ 
	- Точка в [ ] и вне трактуется по-разному
	- ( ) и { } в качестве синтаксического элемента необходимо предварять "\"
- $\cdot$  ([0-9]\*\.[0-9]\*\\$)
	- Чтобы искать собственно точку, доллар и пр. метасимволы, их нужно предварять "\"
	- ( ) и { } без "\" ищет сами символы скобок!

## EXTENDED REGULAR EXPRESSIONS

• **Добавлено:**

$$
\bullet \hat{S} + |
$$

#### • **Исключено:**

- \n из-за высокой вычислительной стоимости
- **Изменено:**
- Символы скобок ( ) { } как синтаксические элементы не требуют "\" перед собой, для поиска самих этих символов "\" теперь нужен.

### ВЫРАЖЕНИЯ В СТИЛЕ PERL

- Ленивые квантификаторы: \*?, +?, ??
- Сверхжадные квантификаторы: \*+, ++, ?+
- Сокращенные записи символьных классов:  $\{w, \{W, \s\}, \S, \ldots\}$
- Lookaheads и lookbehinds подсказки алгоритму поиска
- Именованные группы связывания (named capture groups)
- Рекурсивные шаблоны.

#### GREP

- В ed для любой правки нужно ввести команду
- Одной командой пользовались часто:
- g/регулярное выражение/p найти и напечатать строки, соответствующие выражению
- Для этой задачи сделали отдельную программу – grep.

#### GREP

- grep [options] PATTERN [FILE...]
- grep 'регулярное выражение' 'файл'
	- grep -E '^(bat|Bat|cat|Cat)' heroes.txt
	- grep -i -E '^(bat|cat)' heroes.txt
- cat 'файл' | grep 'регулярное выражение'
	- cat heroes.txt | grep -E '^[bcBC]at'

### GREP. ПРИМЕРЫ

Вывод имен файлов, содержащих строки, соответствующие шаблону:

- $\cdot$  \$ grep  $-I-E'$  ^ conf' /etc/\*
- То же самое, но включая подкаталоги:
- $\cdot$  \$ grep  $-I -r -E' \wedge cont' /etc/*$

#### SED

- sed [OPTION]... {script} [input-file]..
- sed "Stream EDitor"

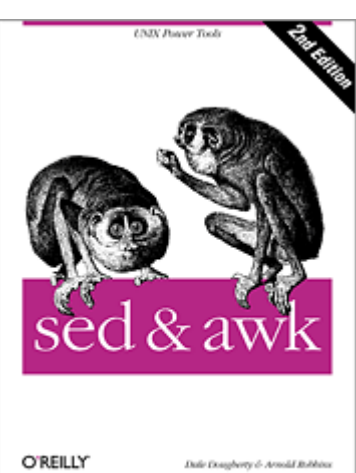

- Читает входной поток строка за строкой, на лету изменяя его в соответствии со скриптом.
- Язык sed имеет всего около дюжины команд, но хитрости их применения достойны целой книги

# ЗАПУСК SED

- Для работы sed необходим скрипт. Его можно передать тремя способами:
	- sed -e *script* [input-file]
	- sed -f *script-file* [input-file]
	- sed [options] *script* [input-file]
- В последнем случае скриптом считается первый аргумент, не являющийся параметром ключа

## РАБОТА SED

- Sed построчно прочитывает весь вход ОДИН РАЗ.
- К каждой строке поочередно применяется одна и та же ПОСЛЕДОВАТЕЛЬНОСТЬ КОМАНД, ЗАПИСАННАЯ В СКРИПТЕ
- Результат направляется в stdout, если sed был запущен с ключом -i, то записывается поверх исходного файла

## РАБОТА SED

- Sed имеет два буфера для данных:
	- Pattern space основной
	- Hold space дополнительный
- Команды оперируют их содержимым.
- Каждая вновь прочитанная строка входа автоматически записывается в *pattern space.* На вывод подается то, что в нем оказалось в конце работы скрипта.

- Команда "="добавляет номер в начало СТРОКИ
- \$ sed -e '=' helloworld.cpp
- 1 #include < cstdio>
- 2 void main()  $\{$
- printf("Hello, world\n");  $3<sup>1</sup>$

 $4$ }

#### **TIPVIMEP**

Команда "d" очищает pattern space и ЗАСТАВЛЯ ЕТ ПРОЧИТАТЬ СЛЕДУЮЩУЮ СТРОКУ **BXOAC** 

• \$ sed -e 'd' helloworld.cpp (ВЫВОД ПУСТ - pattern space каждый раз очищается)

Можно указать номер строки, к которой применяется команда: *\$ sed -e '3d' helloworld.cpp* #include <cstdio> void main() { }

#### **TIPVIMEP**

Диапазон строк:

- \$ sed -e '2,4d' helloworld.cpp
- · #include < cstdio>

В файле осталась только первая строка.

#### **TIPI/IMEP**

Адресация по регулярному выражению:

- \$ sed -e '/{/,/}/d' helloworld.cpp
- · #include < cstdio>

Регулярное выражение должно быть окружено косыми чертами: "/ гедехр /"

• Sed по умолчанию ожидает регулярные выражения в синтаксисе BRE. Если вызвать с ключом -r, sed будет интерпретировать **UX KOK ERE.** 

#### ЗАМЕНА ТЕКСТА

• *\$ sed -e 's/@/ at /' emails.txt* Было: john.doe@example.com Стало: john.doe at example.com

Важно! Команда "s" в таком виде применяется к строке только один раз в том месте, где нашлось первое соответствие выражению.

Чтобы заменить все соответствия в строке, нужно добавить "g" (global):

• *\$ sed -e 's/@/ at /g' emails.txt*

## **3AMEHA TEKCTA &**

 $$sed -r -e 's/[0-9]+:[0-9]+:[0-9]+/&UTC/'$ times.txt Было: 21:16:15 CTOAO: 21:16:15 UTC "&" заменяется найденной подстрокой

## **3AMEHA TEKCTA \1..\9**

 $$sed -r -e 's/([0-9]+):([0-9]+):([0-9]+)/\1$  hours \2 minutes \3 seconds/' times.txt  $BhNO: 21:16:15$ CTOAO: 21 hours 16 minutes 15 seconds \п заменяется n-ой группой связывания

## ВСТАВКА СТРОК

a \text Вставляет text ниже текущей строки (append) i **\text** Вставляет text выше текущей строки (insert) c \text Вставляет text вместо текущей строки Пример:\$ sed -e 'a \ \n' readme.txt Команда вставляет дополнительный перенос строки в конце каждой из строк

## **TIPO HOLD SPACE**

 $$ sed-e'1!G;h;$ \$!d' forward.txt > backward.txt Команда переставляет строки файла в обратном ПОРЯДКЕ

1! G - для каждой строки, кроме первой, дописывает содержимое hold space в конец patten space

h – копирует содержимое pattern space в hold space

\$!d - применяет "d" ко всем строкам, кроме ПОСЛЕДНЕЙ

Итого, по завершении работы, в pattern space содержится "перевернутый" текст

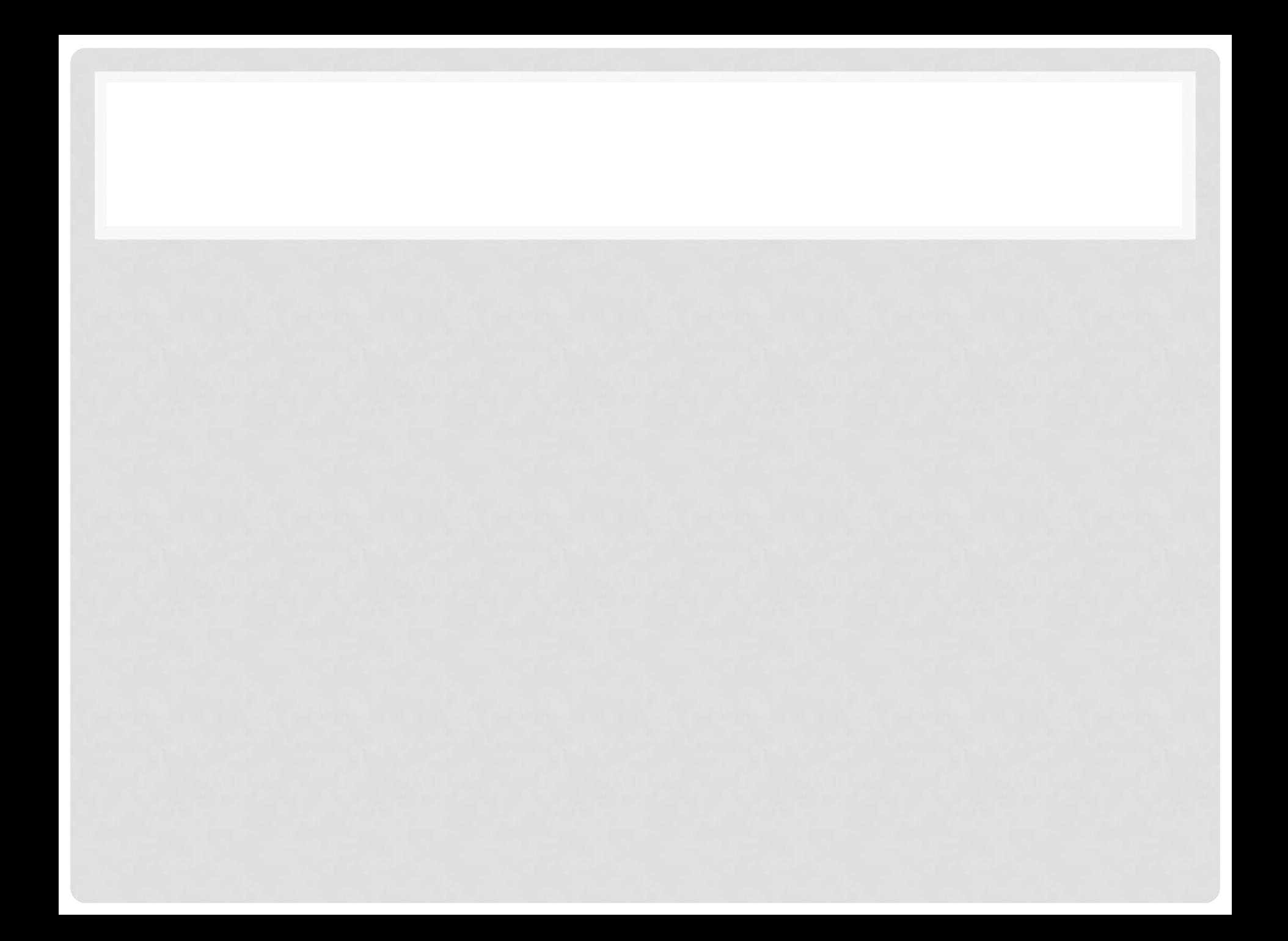

## ЗАДАНИЯ НА ДОМ

- 1. Распознавать MAC-адрес короче, чем было написано в презентации.
- 2. Написать regexp для разбора ipадреса. Написать надо именно команду (cat file | grep...)
- 3. Имя, Фамилия, Телефон -- телефонная книжка в csv. Преобразовать в html, который запустится в браузере. Только с помощью sed!

## ЗАДАНИЯ НА ДОМ

- 4. Файл file.c, вывести все хедеры (только имена самих библиотек).
- 5. Утилита /sbin/ifconfig, выводит названия интерфейсов и их параметры. Все IPадреса всех интерфейсов заменить на xxx.x.x.x, каждый икс соответствует одной цифре в IP-адресе. Разделить интерфейсы строкой дефисов.

# ЗАДАНИЯ НА ДОМ

- 6. Из файла написанного, на C вытащить все строковые константы.
- 7. См. выше, но строки не должны входить в комментарии